# **Información General de RUTH Tienda**

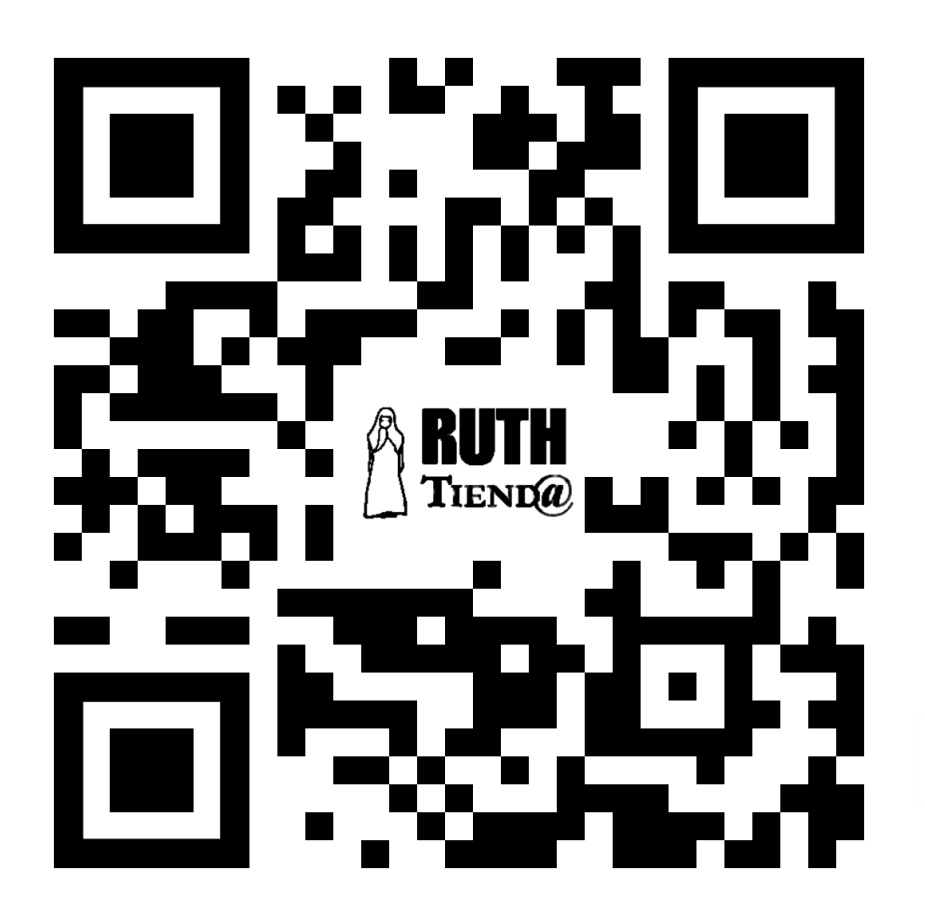

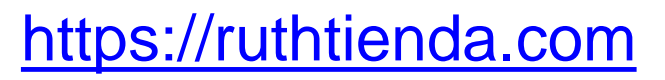

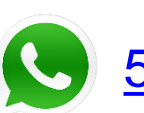

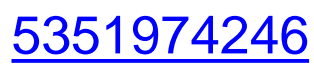

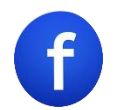

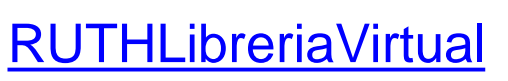

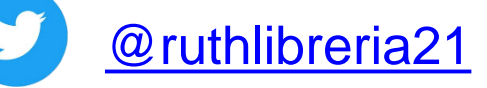

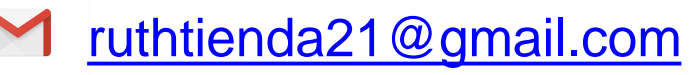

# **QR específico de cada producto**

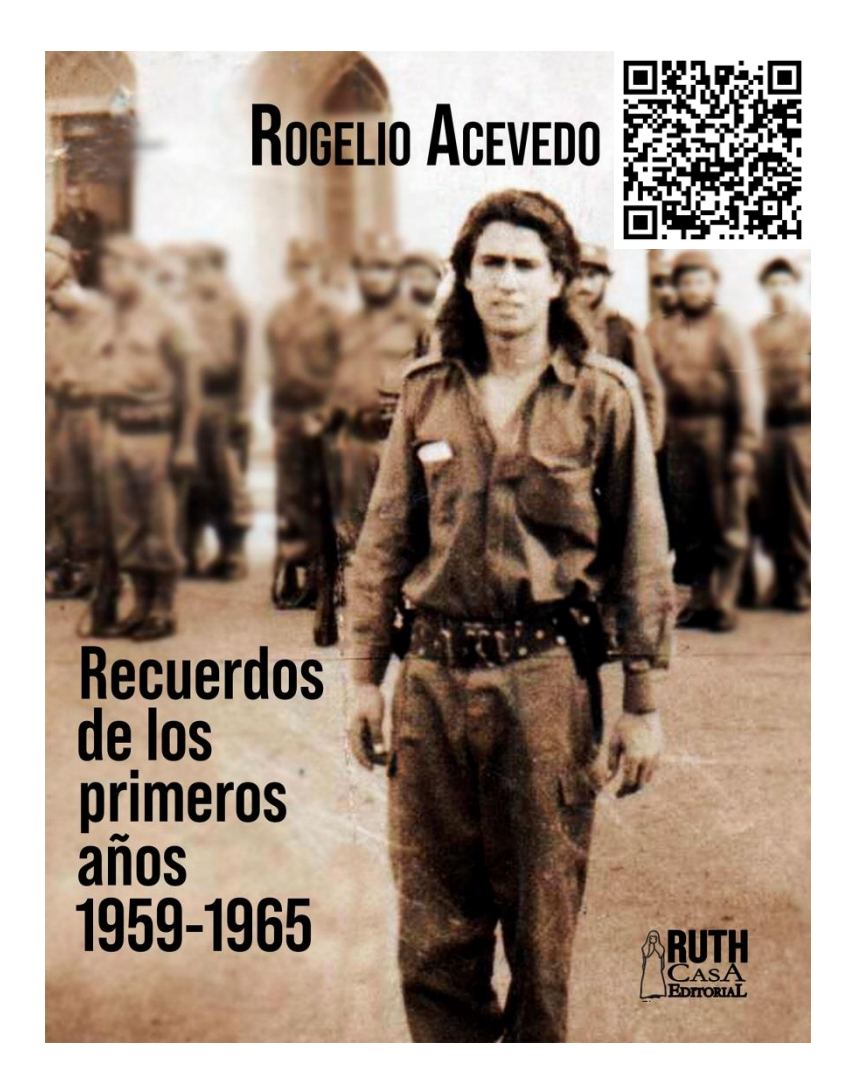

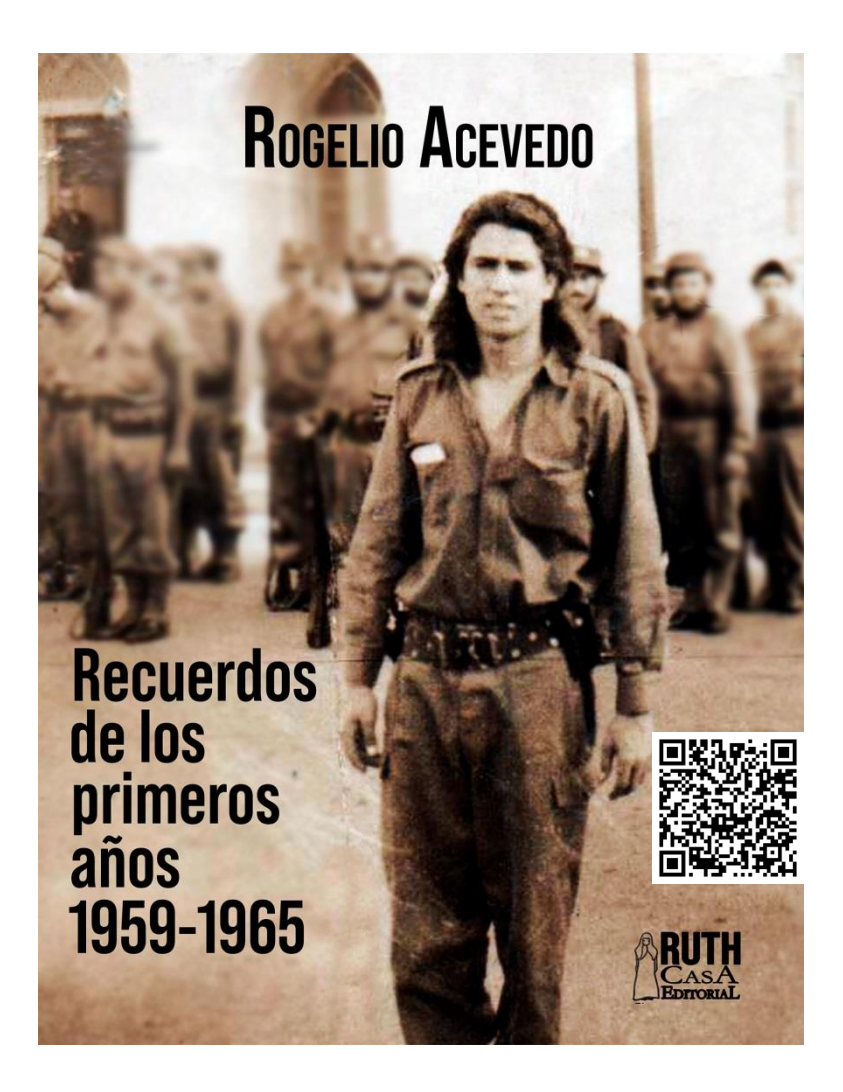

# **¿CÓMO COMPRAR EN RUTH TIENDA DESDE CUBA?**

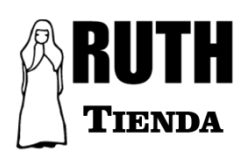

Acceso a Internet en el Móvil, en la PC o en el Tablet.

Tener Transfermóvil instalado en su dispositivo móvil con una Tarjeta Telebanca asociada a sus servicios de pago.

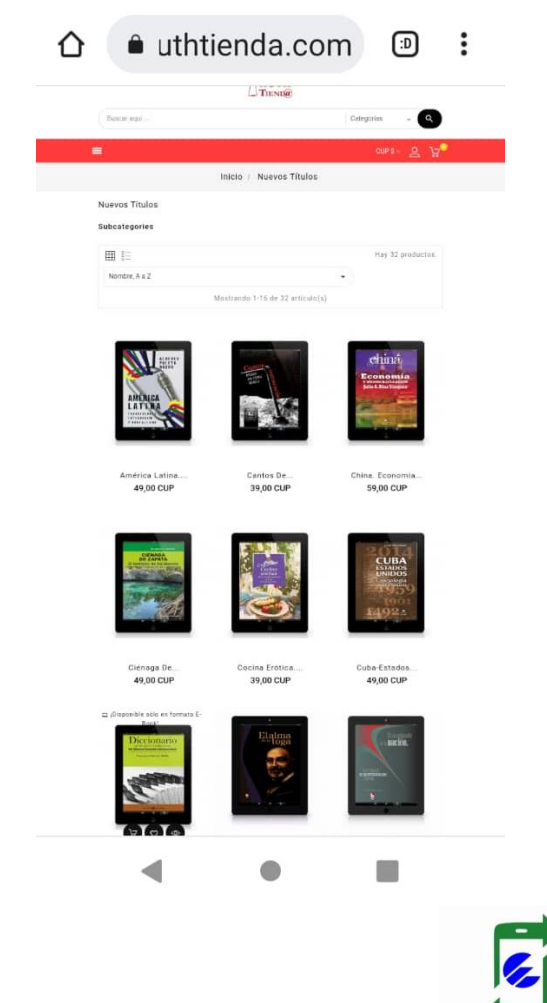

**TRANSFERMÓVIL** 

# **Paso 1.**

Llene sus datos personales, proporcione un correo electrónico correcto donde recibirá el libro adquirido.

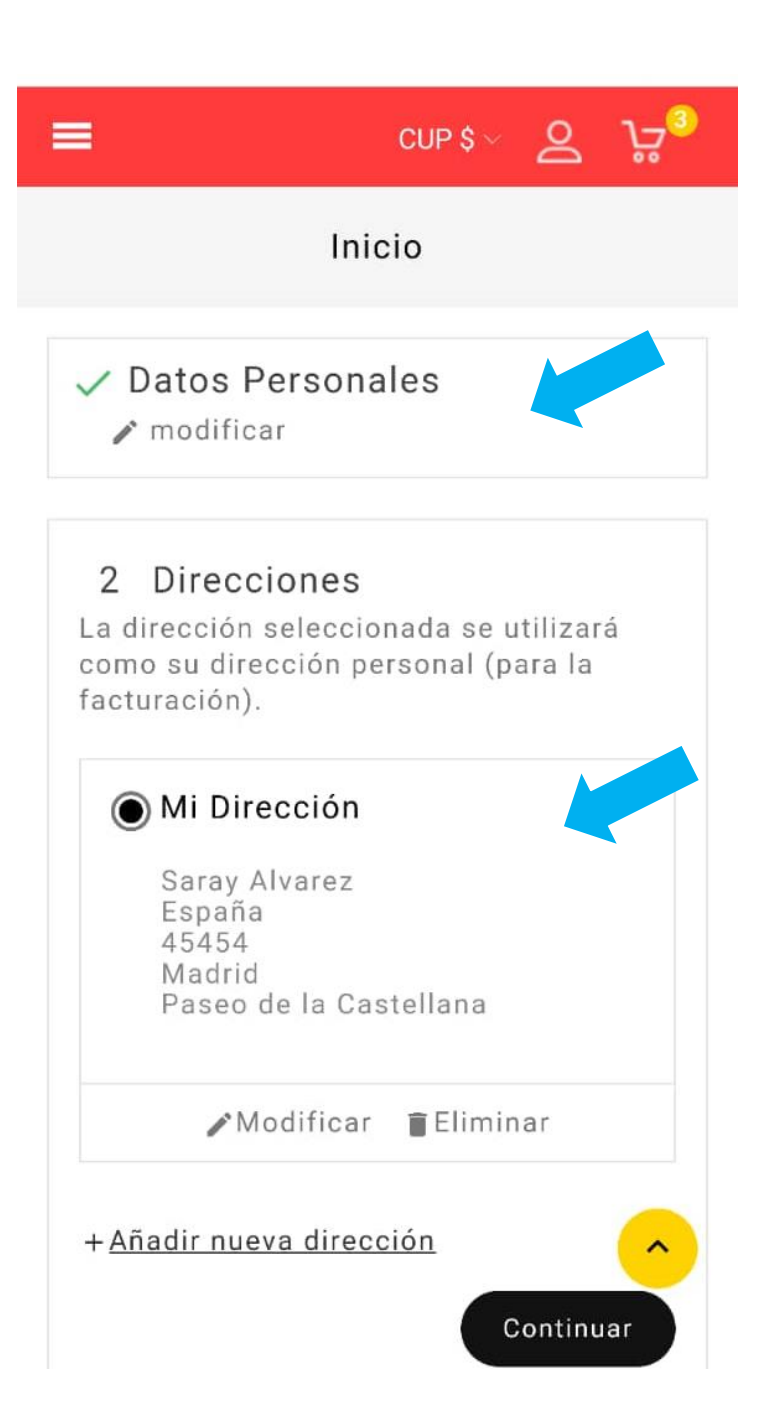

# **Paso 2.**

Agregue al carrito su compra y vaya a Pasar por Caja.

 $\bullet$ 

Hacia Una Economía Política Desde Fl Sur

 $\triangle$  Escribe tu reseña

### 59.00 CUP

#### Impuestos incluidos

En el presente texto, el autor nos propone una estrategia, una guía necesaria para la sobrevivencia del llamado Sur Político, o sea, todos los países, sin distinción de cultura, religión o continente, que estemos debajo del Norte, o sea, los países industrializados, o del Primer Mundo.

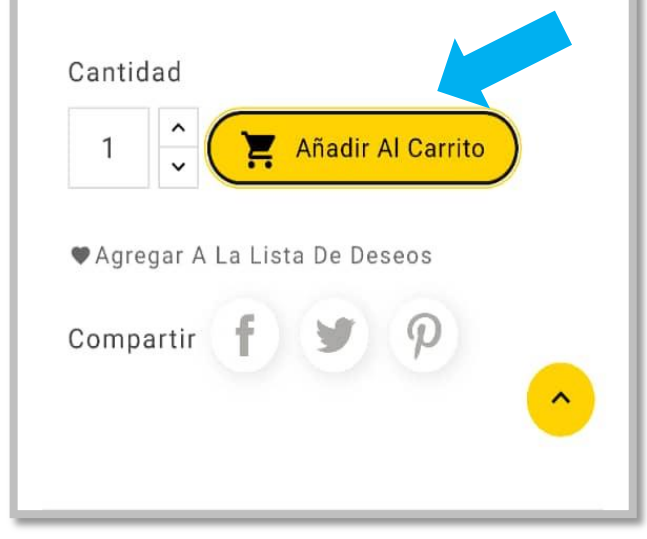

Producto añadido  $\overline{\mathbf{x}}$  $\checkmark$ correctamente a su carrito de compra

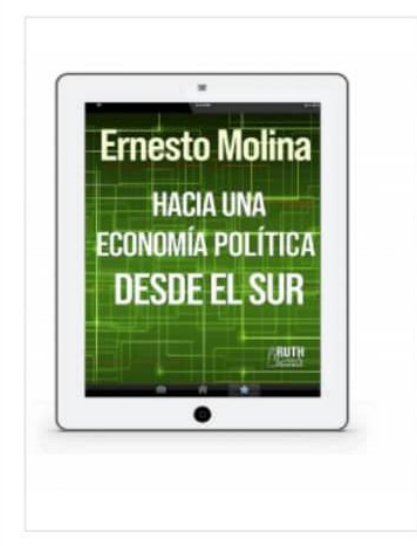

Hacia una economía política desde el Sur 59.00 CUP Cantidad: 2

Hay 2 artículos en su carrito.

Total de productos: 118,00 CUP

Envío total: Gratis

## **Paso 3.**

Verifique sus datos personales y seleccione la opción Pago en Línea usando Transfermóvil, estando de acuerdo con los términos del servicio a recibir. Clic en la opción Pedido con Obligación de Pago.

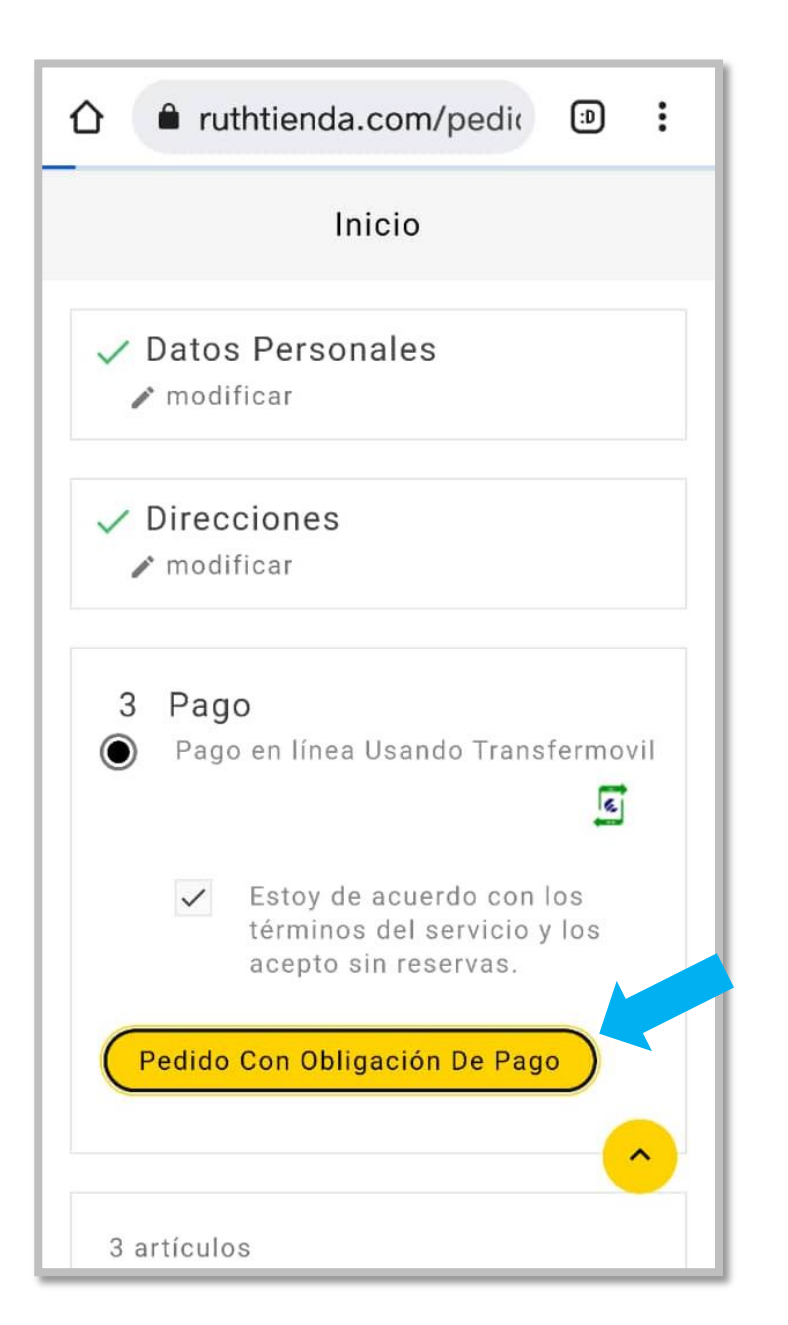

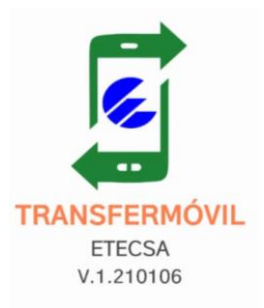

## **Escanear el código QR**

**Paso 4.** 

Si está realizando la compra desde el móvil, debe hacer clic en la opción Abrir Transfermóvil.

----------------------------

Si realiza la compra online desde la PC debe abrir Transfermóvil en su teléfono en la opción Pago en Línea, escanear el QR y efectuar el pago.

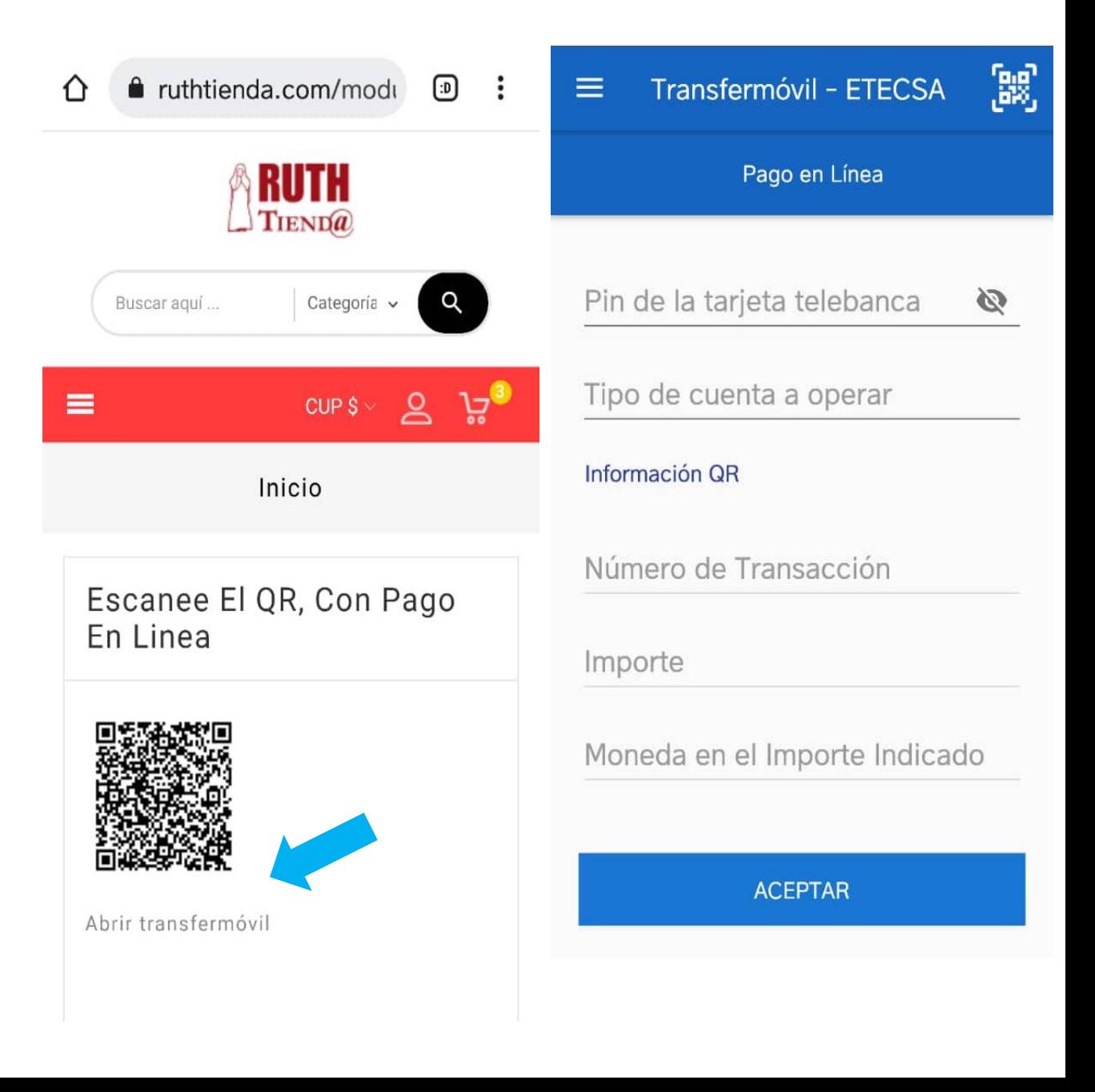

## **Paso 5. \*muy importante\***

Luego de recibir el SMS de confirmación de pago en Transfermóvil volver a la pestaña abierta de ruthtienda.com y Confirmar Pago. Recibirá una confirmación de envío del producto a su correo, el cual podrá descargar, junto a la factura de la compra.

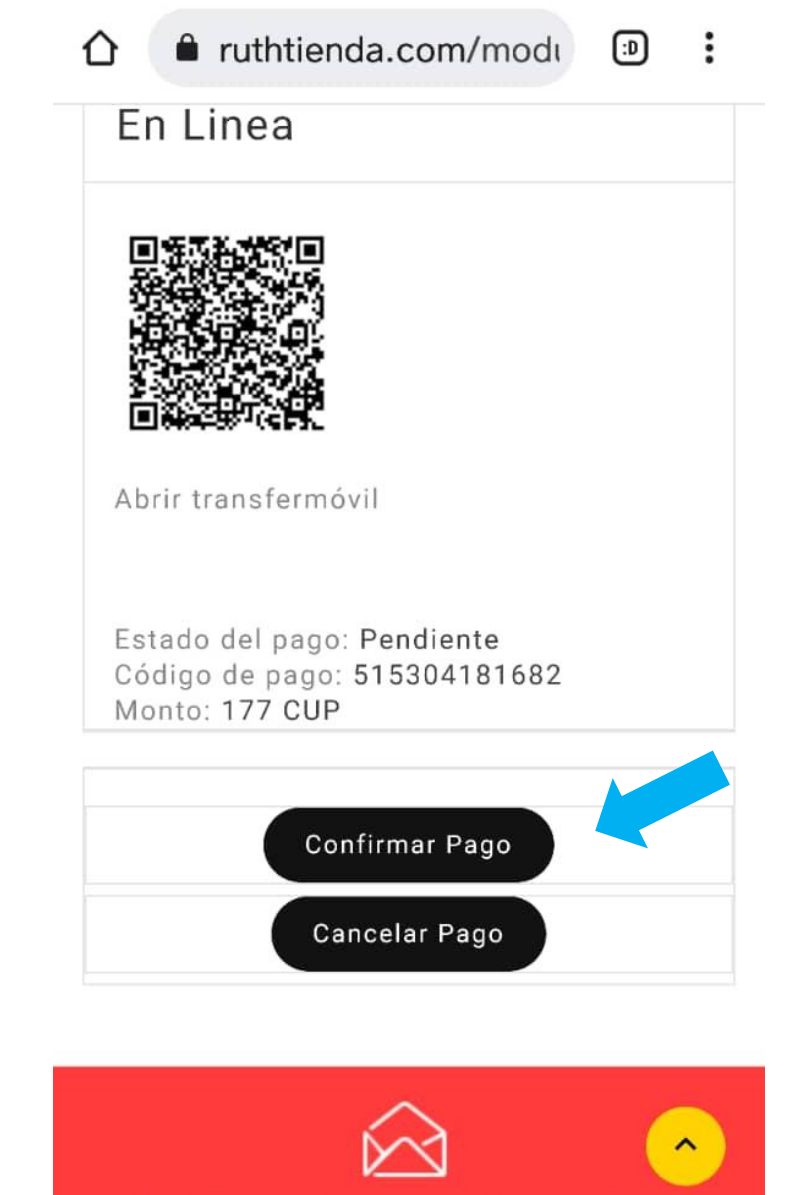

Suscríbete y entérate de las últimas

### ↶

### **Nota**

Si da clic en Confirmar Pago y aún no ha recibido el SMS de confirmación de Transfermóvil como que ha ejecutado el pago, saldrá una alerta como esta.

Si aquí por alguna razón Cancela el Pago, debe volver al Paso 3, para ejecutar el pago.

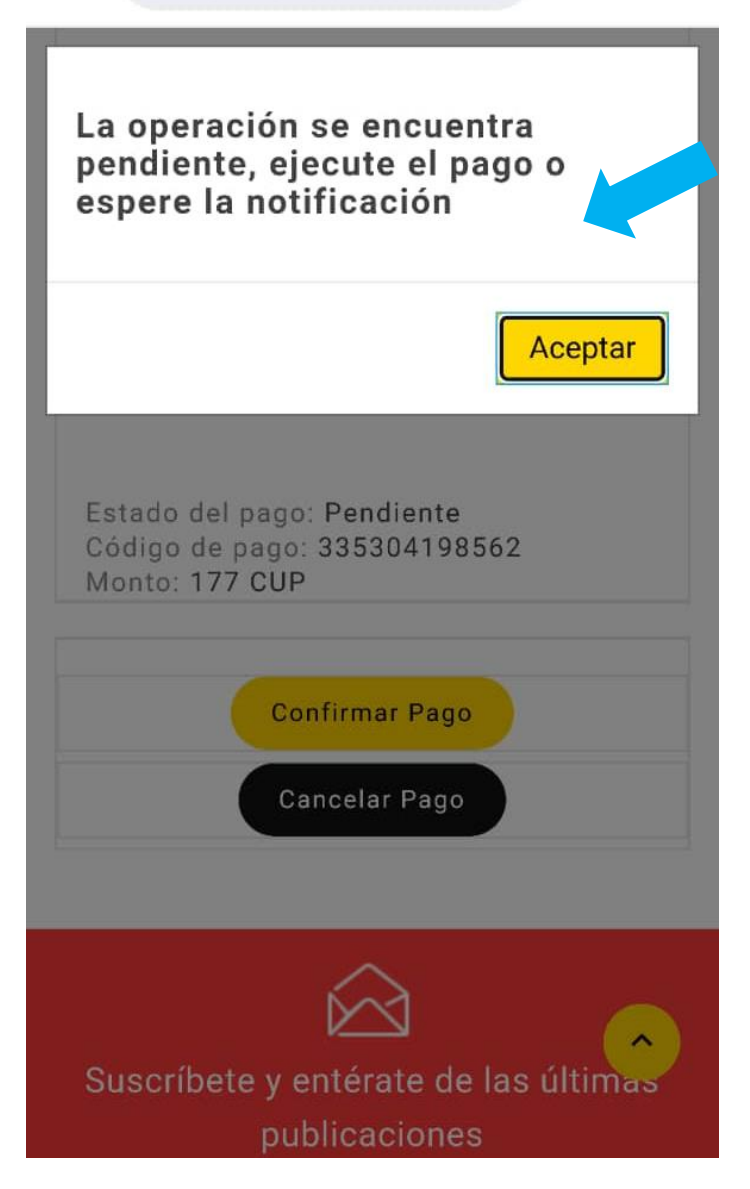